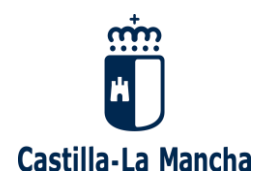

## **Manual de ayuda para modificar los criterios para la adjudicación de plazas durante el curso escolar 2020/2021**

*(Diciembre 2020)*

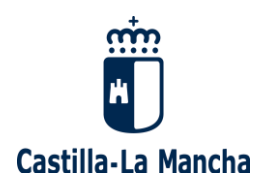

El procedimiento de adjudicación de plazas durante el curso escolar se realizará conforme a lo establecido en el capítulo IV de la Orden 32/2018 de 22 de frebrero (*[DOCM Nº 42, de 28/02/2018](https://docm.castillalamancha.es/portaldocm/descargarArchivo.do?ruta=2018/02/28/pdf/2018_2472.pdf&tipo=rutaDocm)*).

Estos son los criterios de participación en los procedimientos de adjudicación de plazas durante el curso escolar que puede modificar:

- **Provincia o provincias solicitadas**: los participantes de las convocatorias **20200605- MAESTROS ANTERIORES LOGSE** y **20200607- CATEDRÁTICOS DE MÚSICA Y ARTES ESCÉNICAS** no pueden modificar las provincias.
- **Tipo de plaza a la que se** opta (*ordinaria o itinerante).*
- **Tipo de jornada** (*a tiempo parcial, igual o superior a media jornada o inferior a media jornada*).
- **Criterio de preferencia en la adjudicación**:
	- Fecha de fin prevista.
	- Proximidad al **domicilio** de Castilla-La Mancha que **el aspirante consignó en su participación.**

Tenga en cuenta que cuando realiza cambios éstos UNICAMENTE afectan a la bolsa donde los está realizando. Por tanto, **si** usted **figura en varias bolsas**, y desea modificar los criterios de adjudicación, **debe realizar los cambios en cada una de las bolsas donde quiera modificar dichos criterios** (*es decir, puede moficiarlos en una, en varias, en todas o en ninguna*).

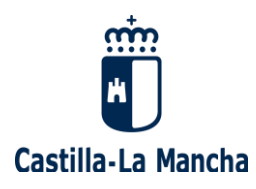

Acceda a su seguimiento personalizado y elija la convocatoria o convocatorias en las que haya participado y donde quiera realizar cambios:

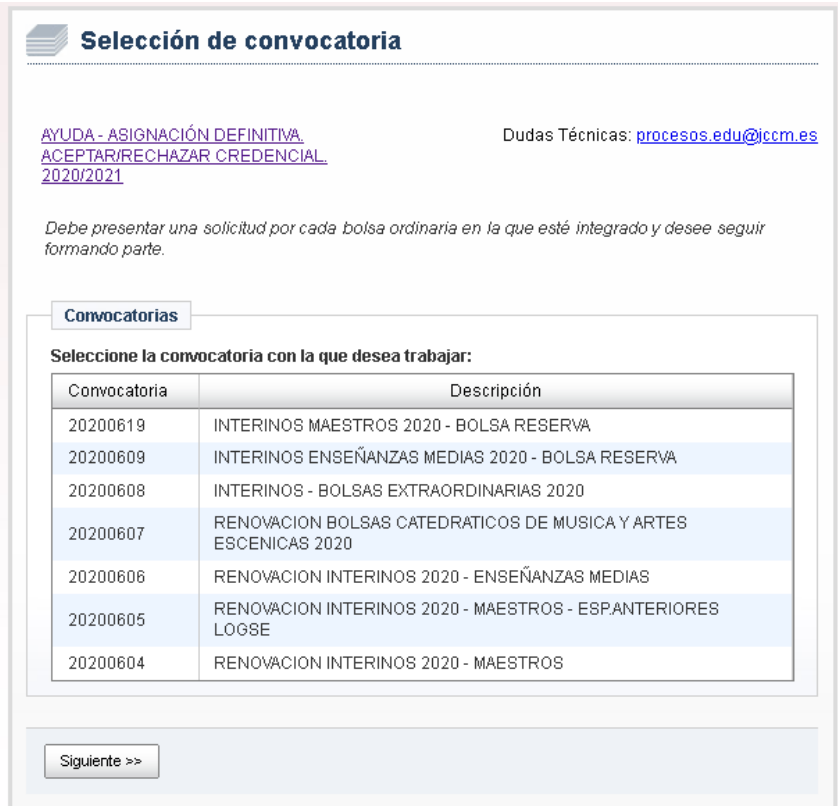

Estas son las convocatorias en las que se pueden modificar los criterios de adjudicación de plazas durante el curso:

**1.** Si pertenece a la bolsa de **MAESTROS** de **ESPECIALIDADES CONVOCADAS** elija:

## **20200604 – RENOVACIÓN INTERINOS 2020 - MAESTROS**

**2.** Si pertenece a la bolsa de **MAESTROS** de **ESPECIALIDADES ANTERIORES LOGSE** elija:

**20200605 – RENOVACIÓN INTERINOS 2020 - MAESTROS – ESP. ANTERIORES LOGSE**

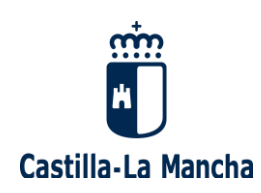

**3.** Si pertenece a bolsas **ORDINARIAS**, de especialidades de EEMM elija:

**20200606 – RENOVACIÓN INTERINOS 2020 – ENSEÑANZAS MEDIAS** 

**4.** Si pertenece a bolsas **EXTRAORDINARIAS**, de especialidades de EEMM. elija:

**20200608 – INTERINOS – BOLSAS EXTRAORDINARIAS 2020**

**5.** Si pertenece a bolsas **CATEDRATICOS DE MÚSICA Y ARTES ESCÉNICAS**, elija:

**20200607 – RENOVACION BOLSAS CATEDRÁTICOS DE MÚSICA Y ARTES ESCÉNICAS 2020**

**6.** Si pertenece a bolsas de **RESERVA** de EEMM elija:

**20200609 – INTERINOS ENSEÑANZAS MEDIAS 2020 – BOLSA RESERVA**

**7.** Si pertenece a bolsas de **RESERVA** de MAESTROS elija:

**20200619 – INTERINOS MAESTROS 2020 – BOLSA RESERVA**

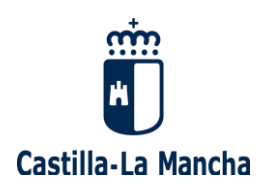

Una vez seleccionada la convocatoria haga clic en **Siguiente**. Le aparecerá una pantalla donde debe escoger el enlace **Opciones para la asignación de plazas:**

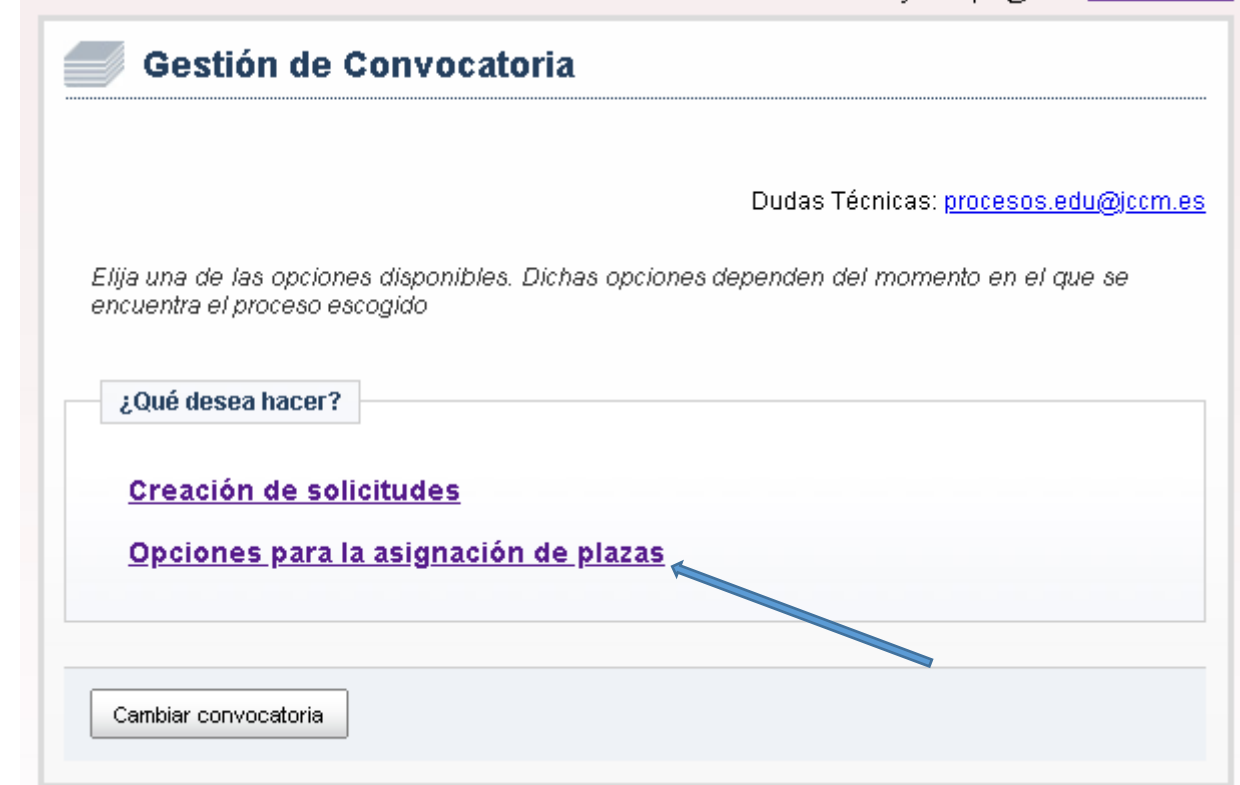

Elija el cuerpo y especialidad y haga clic en *Siguiente:*

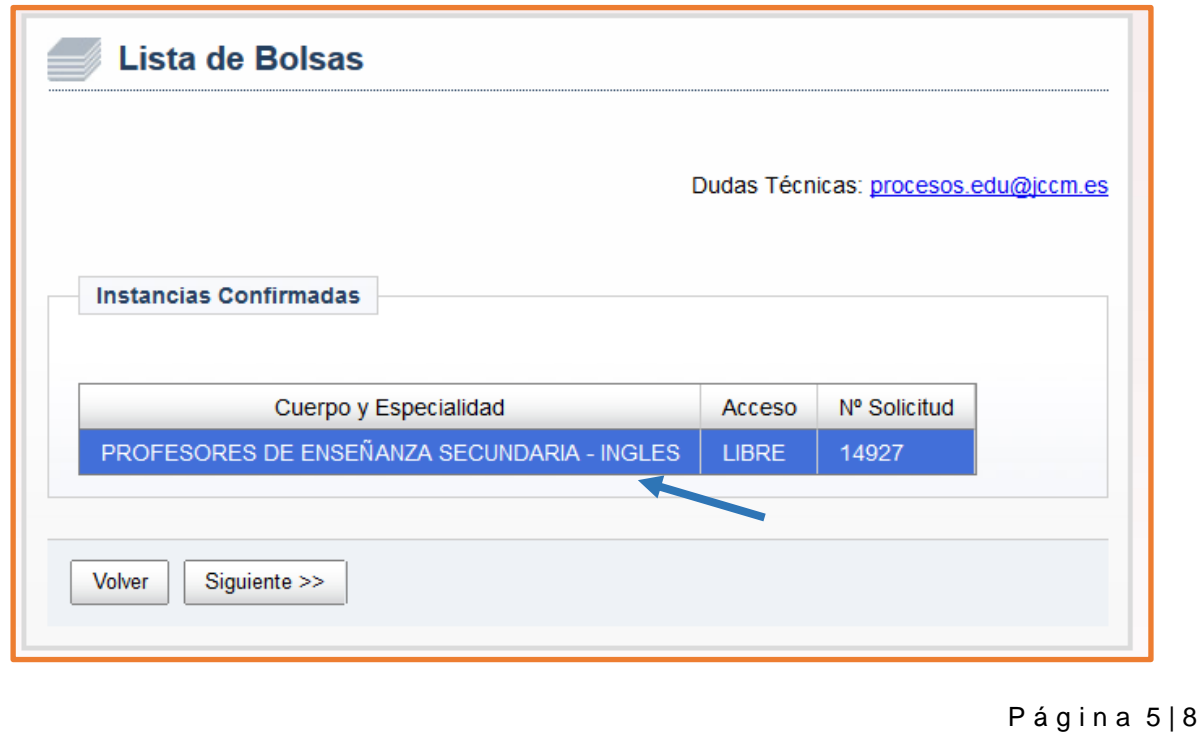

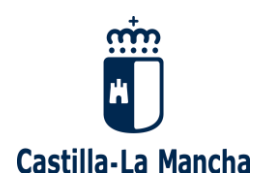

En la primera parte de la pantalla **Opciones para la Asignación de Plazas** ya **puede modificar las PROVINCIAS**. Para añadirlas despliegue el menú, seleccione la provincia y pulse **AGREGAR**. Para borrarlas sitúese encima de la provincia y pulse el botón **BORRAR**:

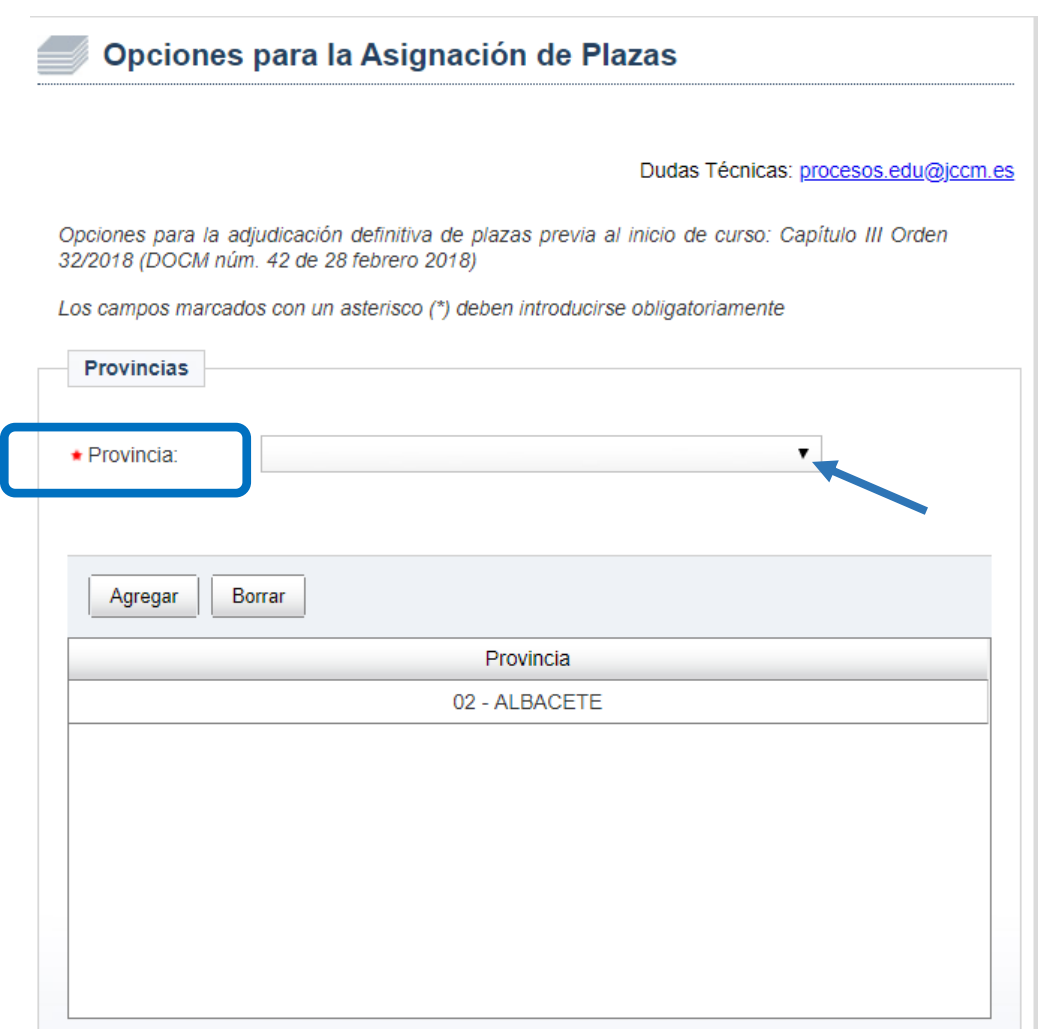

*\* RECUERDE: los participantes de las convocatorias 20200605- MAESTROS ANTERIORES LOGSE y 20200607-CATEDRÁTICOS DE MUSICA Y ARTES ESCÉNICAS solo podrán modificar los criterios de sustitución, pero no las provincias.*

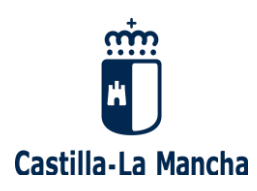

En la parte inferior de la misma pantalla **puede modificar** las **PREFERENCIAS** para las adjudicaciones de plazas:

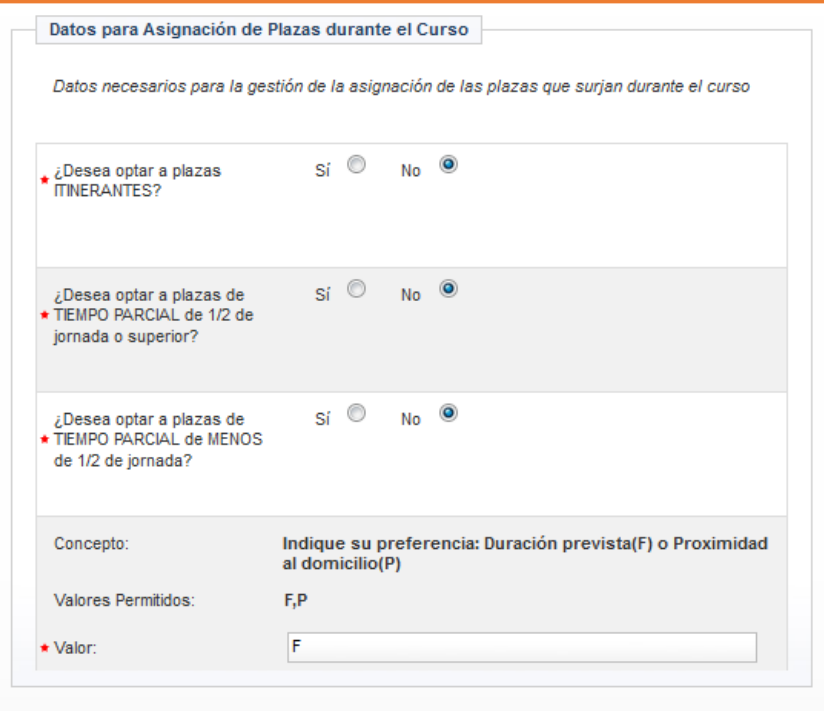

- Si desea optar a plazas de **carácter itinerante**, indique SI en la casilla correspondiente.
- Si desea optar a plazas **a tiempo parcial de ½ de jornada o superior** indique SI en la casilla correspondiente.
- Si desea optar a plazas **a tiempo parcial de menos ½ de jornada** indique SI en la casilla correspondiente.
- Preferencia para la asignación **(no admite minúsculas):**
	- Marque **F** si su preferencia en el proceso de adjudicación de plazas durante el curso escolar es la **fecha de fin prevista**.
	- Marque **P** si su preferencia es la **proximidad al domicilio** en el caso de **que el domicilio que tenga informado en el registro sea de Castilla-La Mancha**.

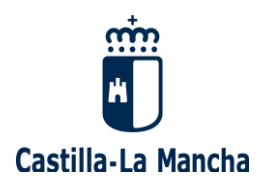

En la pantalla también se muestra información sobre dónde puede consultar o modificar su ESTADO DE DISPONIBILIDAD:

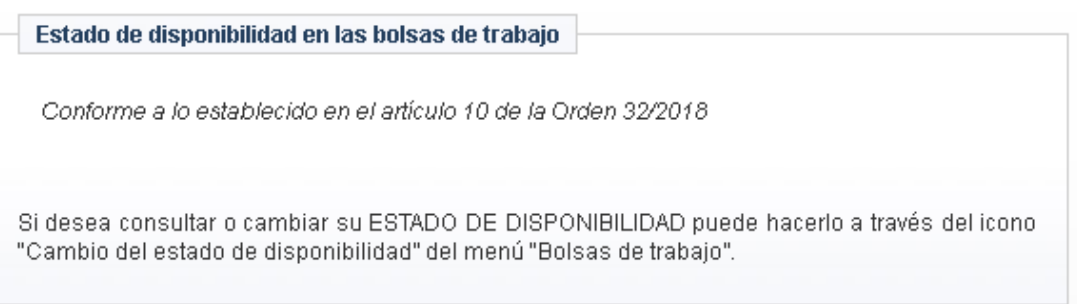

Puede gestionar o consultar su estado de disponibilidad en: <http://www.educa.jccm.es/es/bolsatra> a través del icono "Cambio de estado de disponibilidad".

Pulse la opción **Guardar los cambios** (*le aparecerá un mensaje que indica que los datos se han guardado correctamente*).

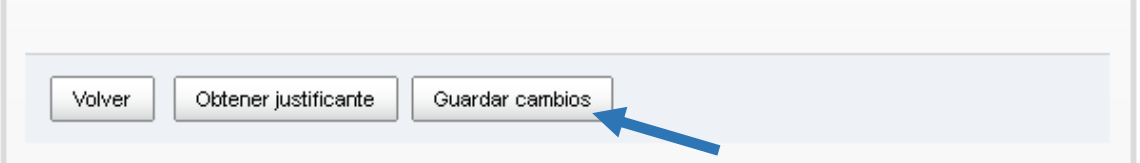

Si desea obtener un justificante pulse **Obtener justificante**:

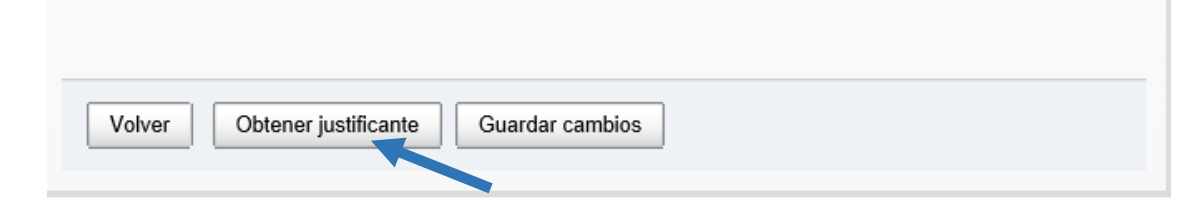

*Es recomendable que siempre guarde el justificante e incluso que se lo envíe a su cuenta de correo para conservarlo.*